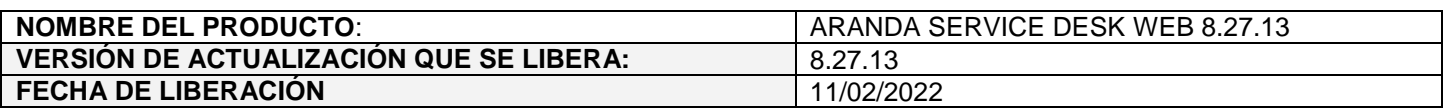

## **DESCRIPCION DE CADA ERROR CORREGIDO**

## **CASO 300368:**

 $\checkmark$  Se habilita el acceso mediante autenticación SAML para el proveedor ADFS (Active Directory Federation Services) en las consolas web de configuración (BASDK), especialistas (ASDKV8) y usuarios (USDKV8).

Para poder hacer uso de la autenticación mediante ADFS, se debe realizar la configuración SAML en BASDK (Configuración / Configuración SAML) para cada una de las consolas.

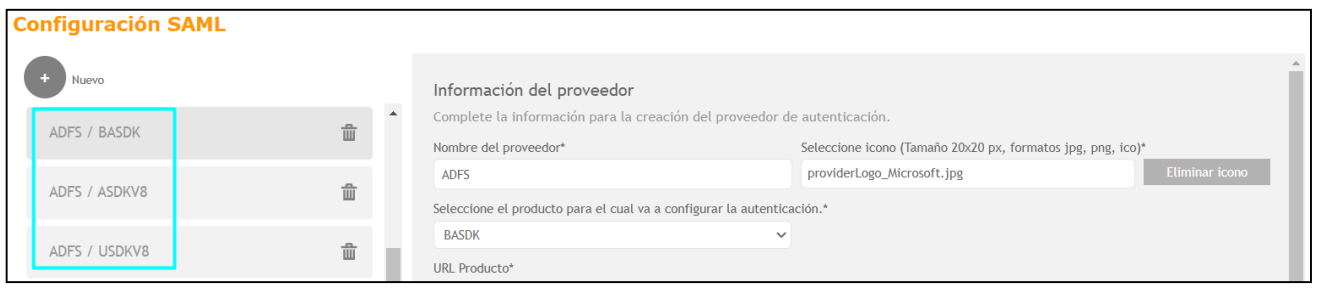

Adicionalmente, se debe realizar la correspondiente configuración en el proveedor. En el siguiente enlace encontrará la información referente a la configuración en ADFS [\(https://docs.arandasoft.com/asms](https://docs.arandasoft.com/asms-admin/pages/01-general/22-Autenticaci%C3%B3n%20externa.html)[admin/pages/01-general/22-Autenticaci%C3%B3n%20externa.html\)](https://docs.arandasoft.com/asms-admin/pages/01-general/22-Autenticaci%C3%B3n%20externa.html)

Una vez realizada la configuración en BASDK y en el proveedor, al ingresar a las consolas se mostrará un botón con el acceso configurado para el proveedor.

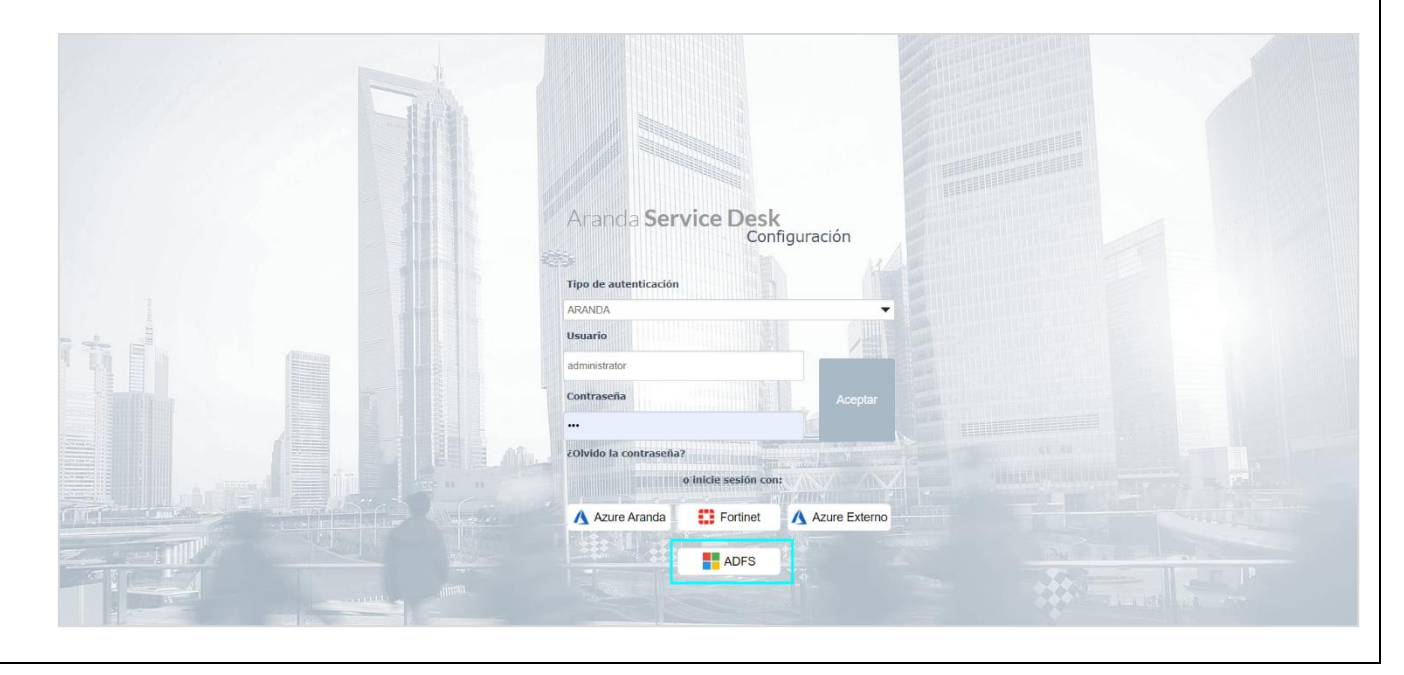

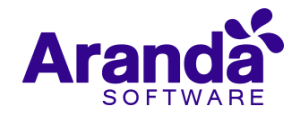

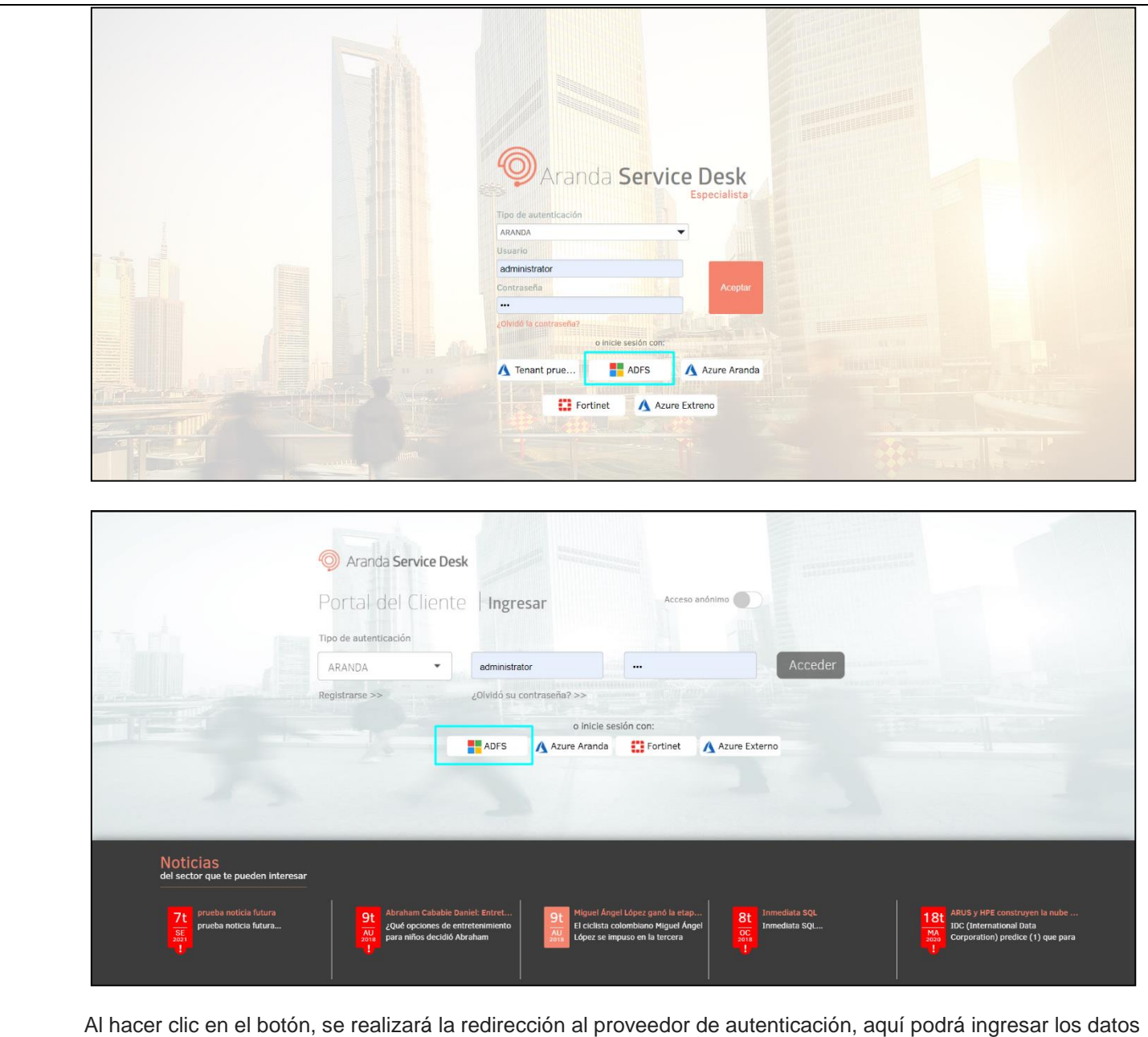

de inicio de sesión correspondientes.

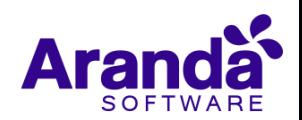

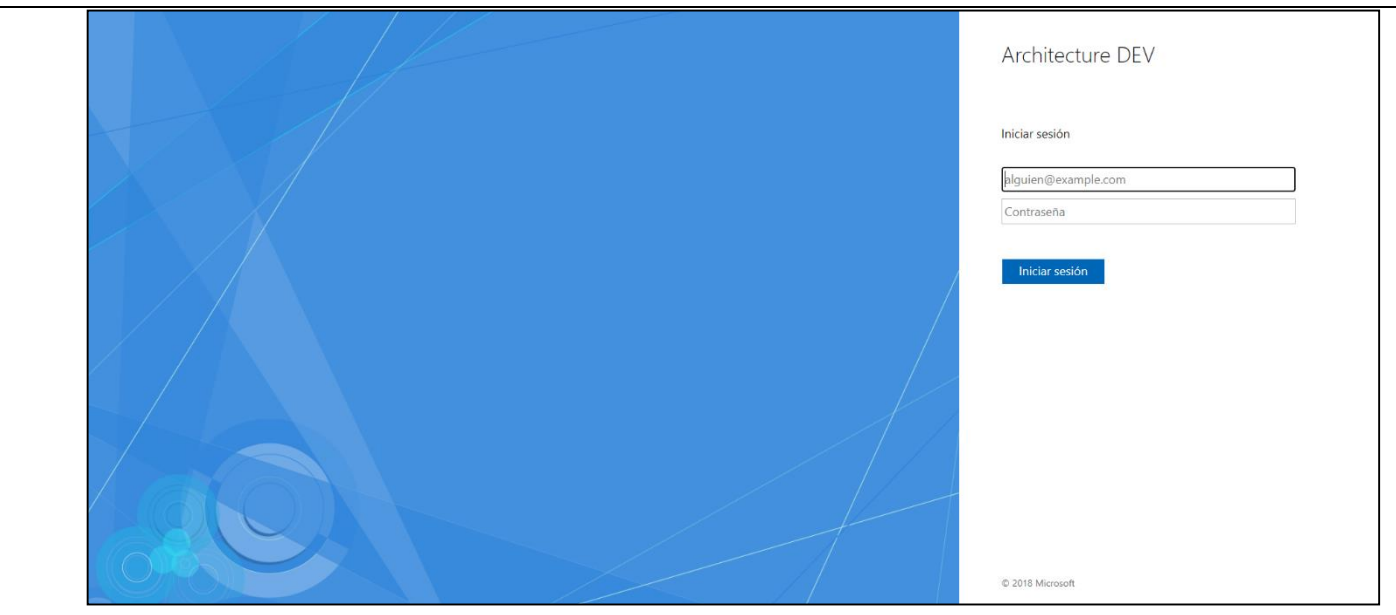

Al finalizar el proceso de autenticación, se direccionará automáticamente a la consola y podrá ver reflejado el usuario autenticado.

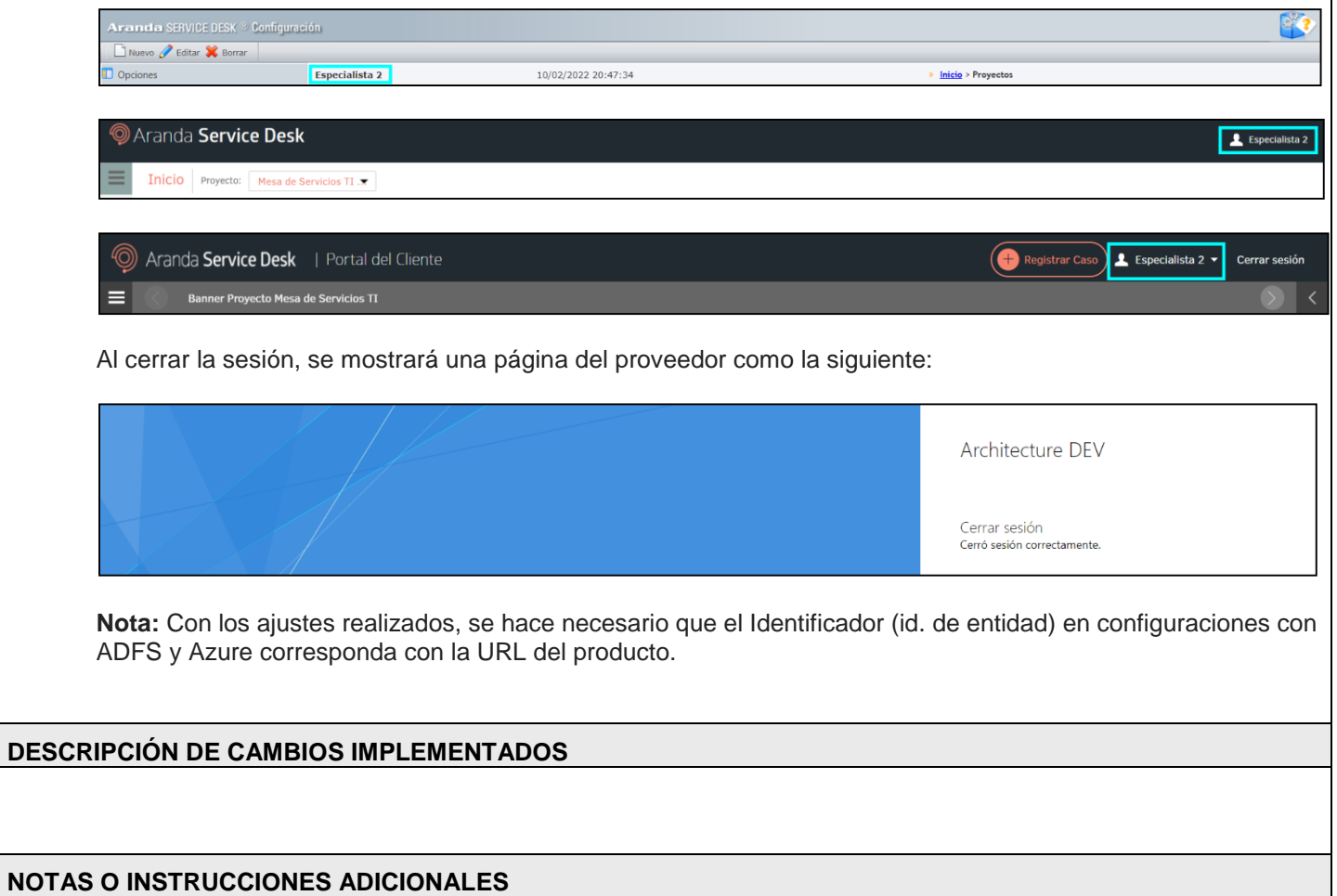

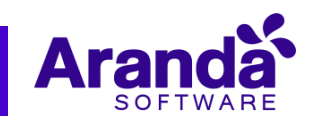

- Ejecute el archivo "Aranda.ASDK.Web.Installer.exe" y siga las instrucciones del instalador.
- $\checkmark$  El archivo ejecutable funciona como instalador y como herramienta de actualización.
- $\checkmark$  Esta actualización aplica únicamente para bases de datos en versión 8.0.141.
- Las consolas de Aranda Service Desk que usen el control de texto enriquecido solo están soportadas hasta IE10. Como alternativa pueden usarse otros navegadores como Chrome o Firefox.
- Los tag´s correspondientes a campos que son HTML cómo (Descripción Solución y notas), no aplicarán cambios de estilo.

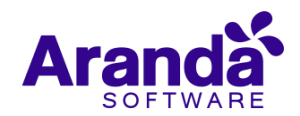